## **Edycja elementu wysyłkowego**

Edytuje nazwy elementów wysyłkowych oraz przynależność pozycji do elementów.

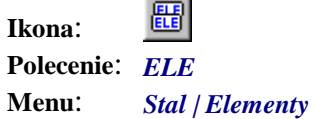

Polecenie służy do zmiany nazw elementów wysyłkowych, tworzenia nowych lub usuwania niepotrzebnych. Można również zmieniać przynależność pozycji do elementów. Wszystkie operacje wykonywane są tylko na rysunku bieżącym.

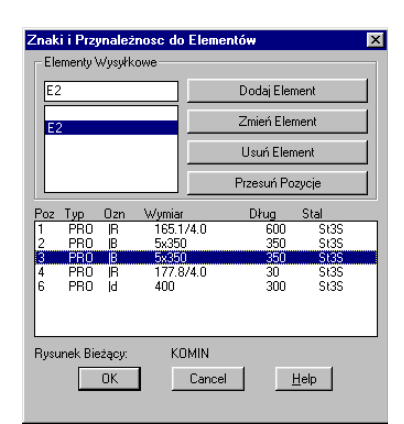

**Rys. 1.** *Okno dialogowe Znaki i Przynależność do Elementów* 

## **Opis okna Znaki i Przynależność do Elementów**

**Wycinek Opis wycinka** 

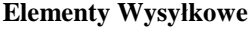

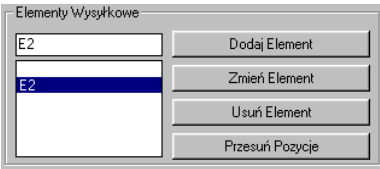

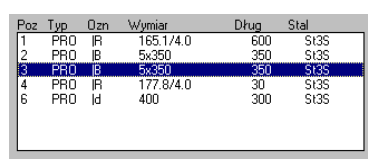

**Elementy Wysyłkowe** Z lewej strony wyszczególnione są wszystkie zdefiniowane nazwy elementów wysyłkowych. Można odpowiednimi przyciskami dodawać nowe, zmieniać nazwy istniejących lub usuwać je zupełnie z listy. Usunięcie elementu możliwe jest dopiero wtedy, gdy nie zawiera on żadnych pozycji. Nie można również usunąć elementu o nazwie pustej. Ma on specjalne znaczenie.

**Pozycje** Lista pozycji zawiera tylko te, które należą do wybranego wyżej elementu. Zaznaczone pozycje można przenieść do innego elementu, naciskając przycisk *Przesuń Pozycje*. Przesunięcie pozycji do elementu o nazwie pustej spowoduje, że nawet po jego opisaniu nie będzie on uwzględniany w wykazie materiału.